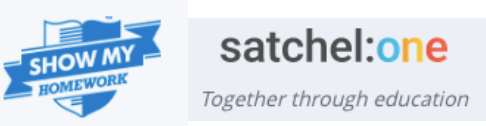

# **Logging in**

- **(1)** Check SMH works properly for you in school with a member of staff present.
- **(2)** Try using SMH on different devices at home as there may well be an issue with one particular device.

### **Desktop users**

**(3a)** SMH actually functions even better if you log into Office 365 www.office.com then left click / select the Apps **launcher** icon **in the limit on the top left of the Office 365 window. (3b)** Hover the pointer over "Show my homework" so it displays like this:  $\frac{1}{\sqrt{2\pi}}$  show My ...  $\frac{1}{\sqrt{2\pi}}$  then **left click** / select the three vertical dots. Left click / select the <sup>Open in new tab</sup> option Sign in with Office 365 **(3c)** Left click / select the **Letter of the select the select of the select** the select of the select of the select the select the select of the select the select the select the select the select the select the select th with no need to type in your SVS username or password.

### **Mobile / Tablet users**

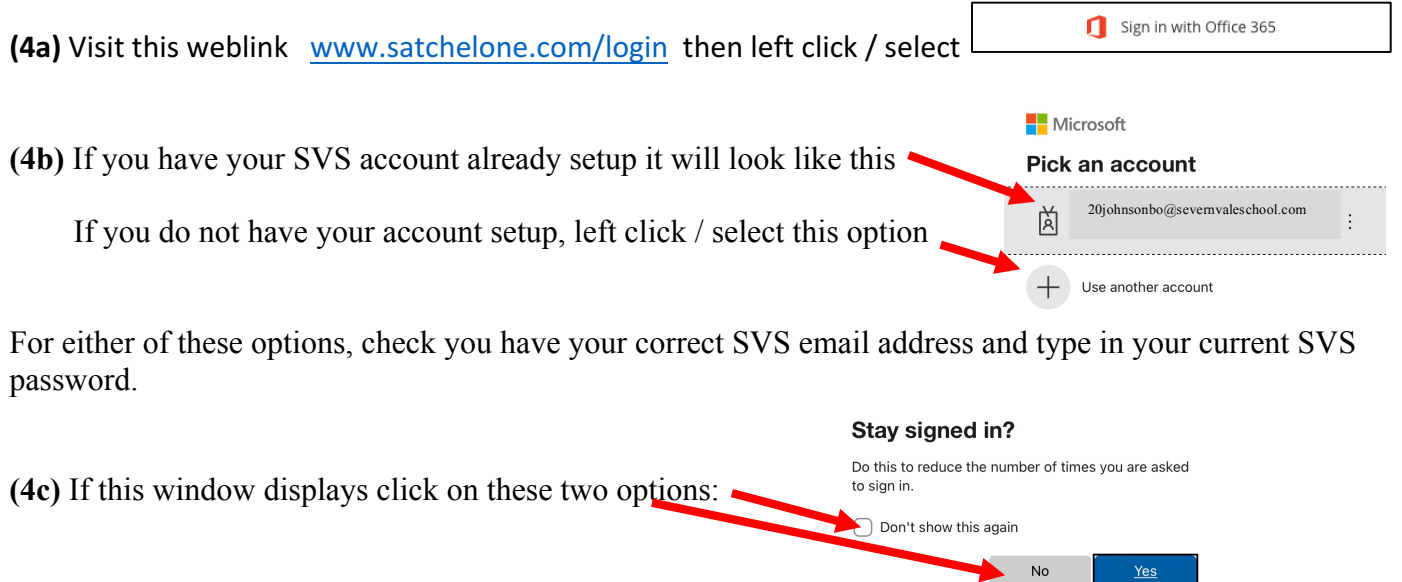

**(4d) Show my homework** will now load up with your associated SVS Office 365 login and password

If you have forgotten your SVS password or it has expired and you cannot access your SVS Office 365 emails then an adult at home will need to send an email to ResetPassword@severnvaleschool.com

## **My homework does not display – what do I do?**

#### **Before the homework deadline date you should:**

- **(5)** Log out of show my homework then login again and re-check if this displays.
- **(6)** Ask your parent / carer at home to login and re-check if this displays.
- **(7)** Please speak to, message on SMH or email your subject teacher and explain what the issue is.

### **My SMH quiz does not work– what do I do?**

#### **Before the homework deadline date you should:**

**(8)** Log out of show my homework then login again and re-check if this displays.

**(9)** Ask your parent / carer at home to login and re-check if this displays, however you MUST also screenshot your answers and share these with your subject teacher via SMH messaging or email so you have evidence you have fulfilled this learning.

**(10)** Please speak to, message on SMH or email your subject teacher and explain what the issue is.

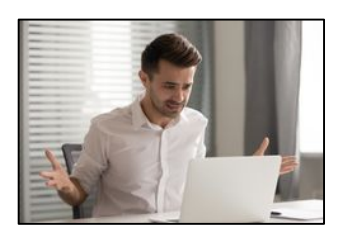

### **My computer does not enable me to fulfil my homework – what do I do?**

**Before the homework deadline date you should:**

**(11)** Ask someone at home if you can use a **different device**.

**(12)** Go to the **"Getting ready"** sessions before the school day starts or the **"Get it done"** sessions after school. These are usually in DT4, IT1 or IT4.

**(13)** Please speak to, message on SMH or email your subject teacher and explain what the issue is.

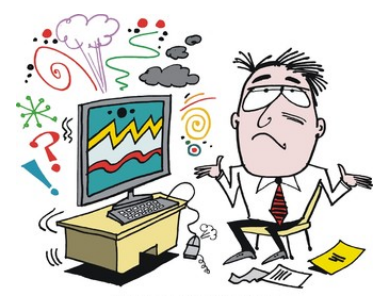

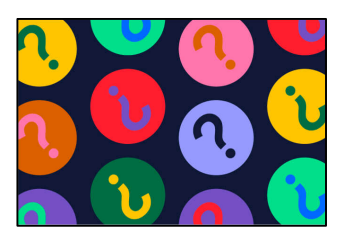